# Vodenje več blagajn

Zadnja sprememba 17/09/2024 11:03 am CEST

Če imamo oddaljene poslovalnice in vodimo različne blagajne, uredimo nastavitve blagajne v meniju **Šifranti > [Blagajne](http://help.minimax.si/help/vnos-nove-blagajne)** ali v meniju **Poslovanje > Blagajna.**

# **Vnos nove blagajne v meniju** Š**ifranti**

Če smo že [aktivirali](http://help.minimax.si/help/zacetek-dela-z-blagajno) meni Blagajna, vnašamo in urejamo podatke blagajne v meniju **Šifranti > Blagajne.**

Če imamo odprto samo eno blagajno in želimo poleg obstoječe dodati novo, kliknemo na **Nov** znotraj omenjenega menija.

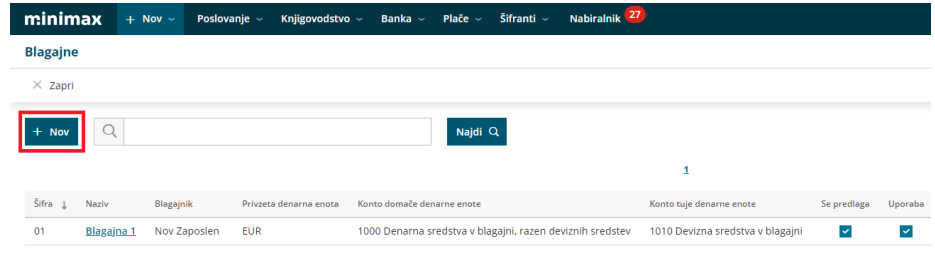

#### **Vnos nove blagajne v meniju Poslovanje**

Z vnosom podatkov nove blagajne v meniju **Šifranti > Blagajne,** program v meniju **Poslovanje > Blagajna** ponudi možnost izbire želene blagajne in vnosa [blagajniških](http://help.minimax.si/help/vnos-novega-blagajniskega-dnevnika) dnevnikov v izbrano blagajno.

Vse nadaljnje blagajne lahko odpiramo tudi znotraj menija**Poslovanje > Blagajna**, s klikom na **Nova blagajna.**

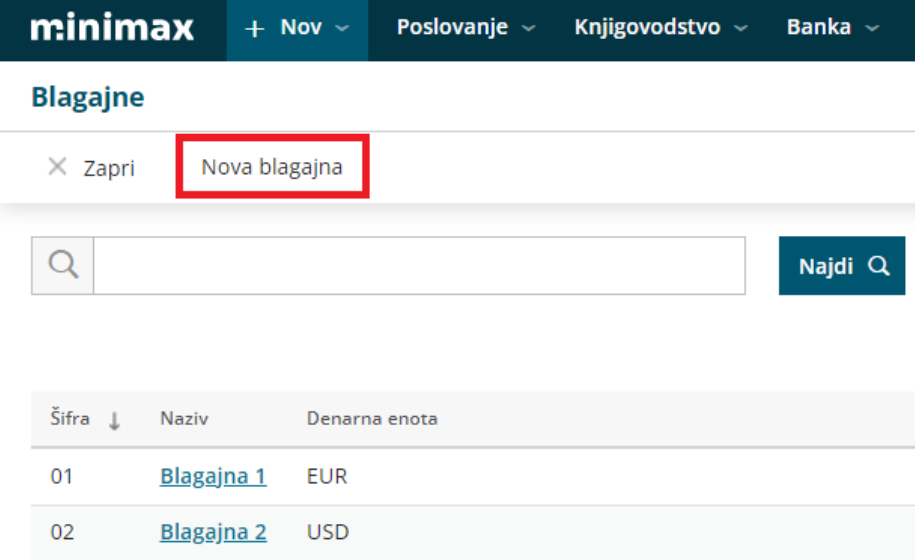

4

#### **Izbira blagajne pri vnosu izdanega ra**č**una**

Če pri vnosu izdanega računa izberemo možnost plačila računa preko blagajne, program ponudi možnost izbire ustrezne blagajne.

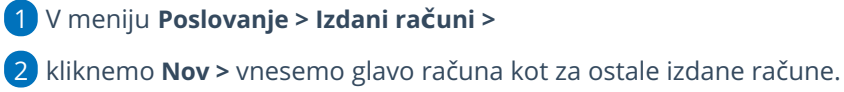

3 Vnesemo **artikle,** ter

v polju **Način plačila >** izberemo **Gotovina preko blagajne,**

- v polju **Blagajna** Izberemo blagajno (polje je prikazano, če vodimo več blagajn)
- **Blagajniški prejemek** izberemo plačilo izdanega računa oziroma prejeti predujmi.
- vnesemo **datum prejemka**.

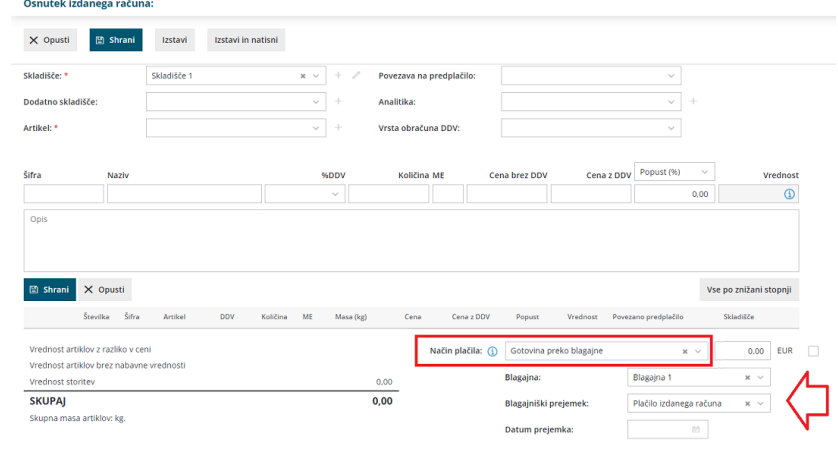

## **Izbira blagajne pri vnosu prejetega ra**č**una**

Pri vnosu prejetega računa in plačila tega preko blagajne, lahko izbiramo želeno poslovalnico oziroma blagajno.

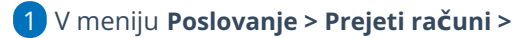

2 kliknemo **Nov >** vnesemo glavo računa kot za ostale prejete račune.

3 v polju **Plačilo** izberemo na spustnem seznamu **Blagajna**.

4

Program ponudi dodatno polje za:

- izbiro **izdatka,**
- vnos **datuma izdatka** in
- izbiro ustrezne **blagajne**.

#### $\%$  minimax

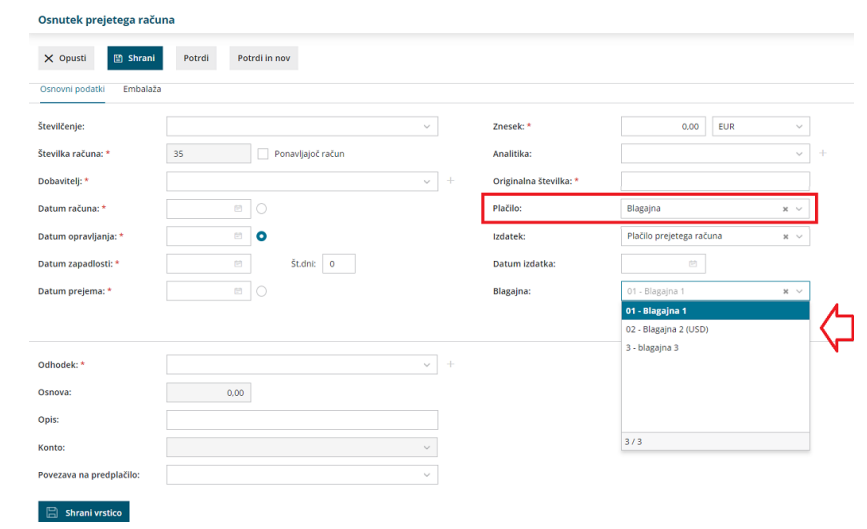

## **Izbira blagajne pri vnosu dnevnega iztr**ž**ka**

Tudi pri knjiženju dnevnega iztržka lahko izbiramo ustrezno blagajno.

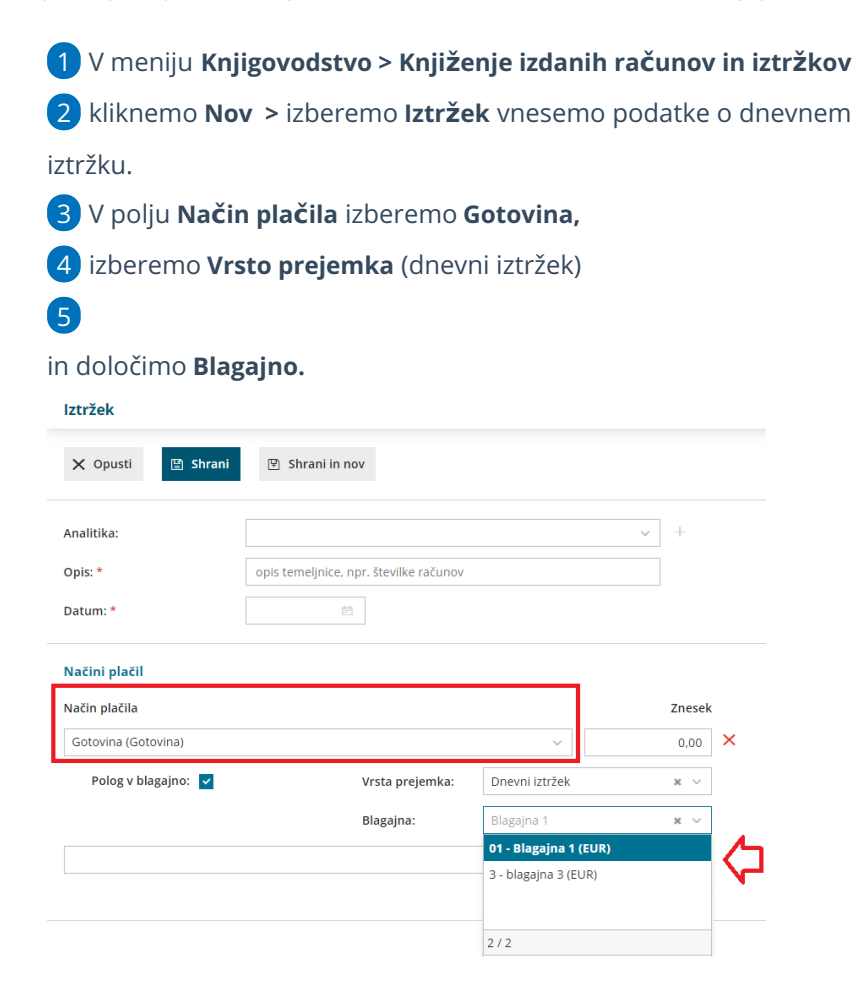